# **ODATALOGIC**

MAN IN HITAL

n de la Roma<br>El populario de la Roma<br>El populario de la Roma

## Connect Datalogic Scanner to an iOS device

## **A) Prepare the iOS device for Bluetooth connection.**

 On the iOS device, go to Settings , Bluetooth, and ensure that Bluetooth is enabled

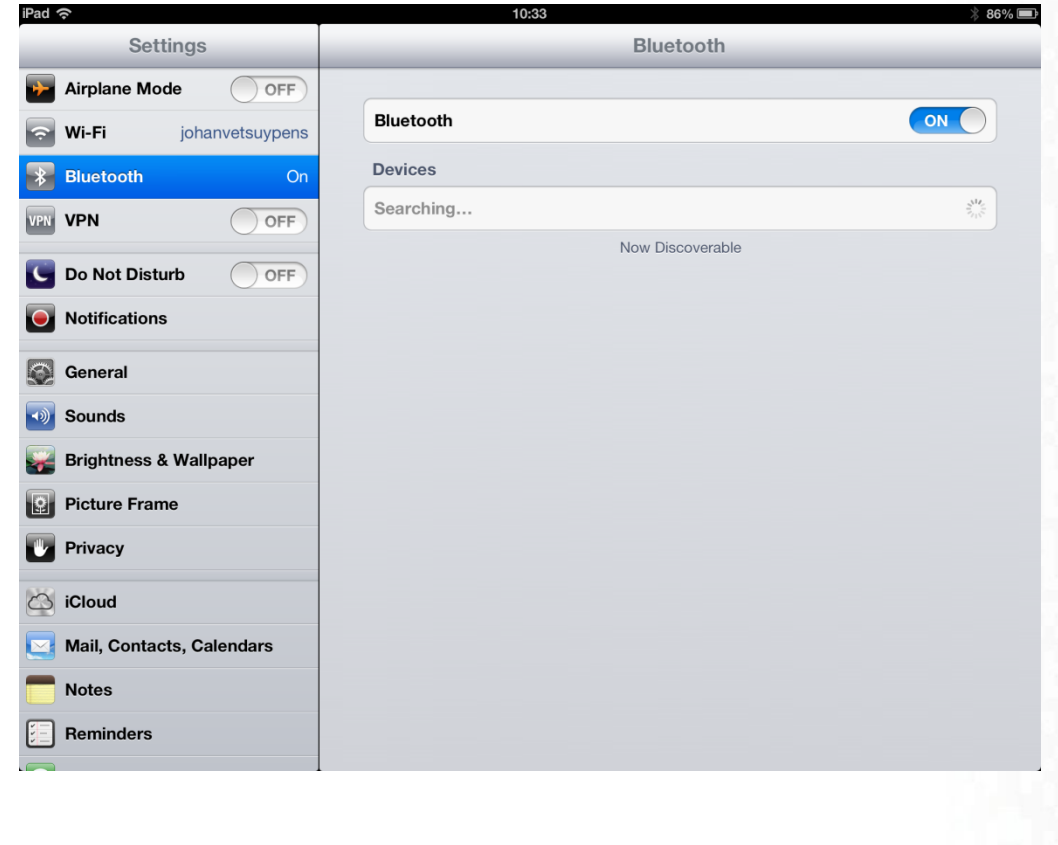

i<br>III<br>III

## **B) Prepare the scanner by scanning then 3 codes below.**

- Unlink (remove previous connections from cradles and devices)
- Use Variable PIN Code
- Link to a PC in HID (device will be visible for about 5 minutes)

#### **C) Pair the scanner to the iOs device**

The iOS device is showing a pin code. Scan the same code via the barcodes below and exit with the 'Exit HID pin code'

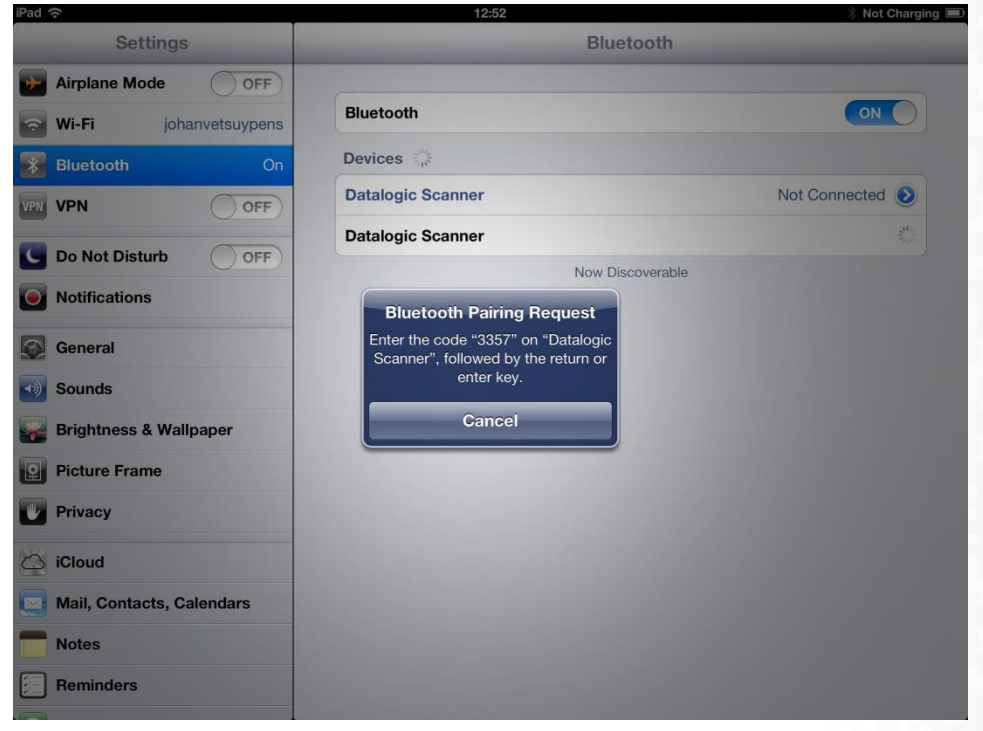

#### **ODATALOGIC**

## **Numeric scan codes and Exit code :**

 **\* Always terminate the input with the 'Exit' barcode**

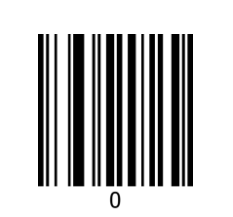

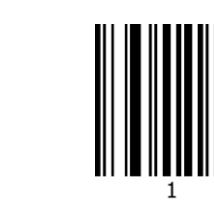

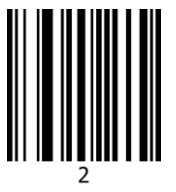

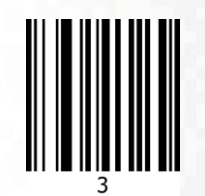

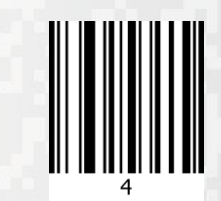

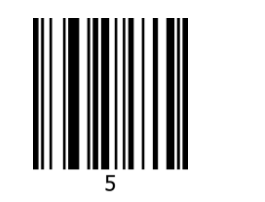

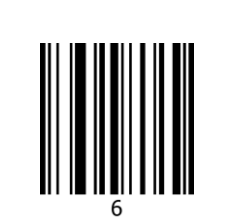

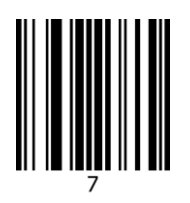

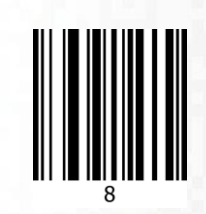

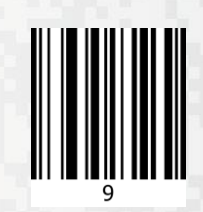

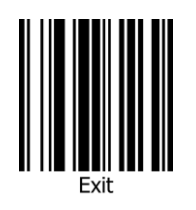

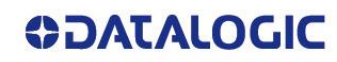

#### After correct pairing is completed, the device is shown as 'Connected'.

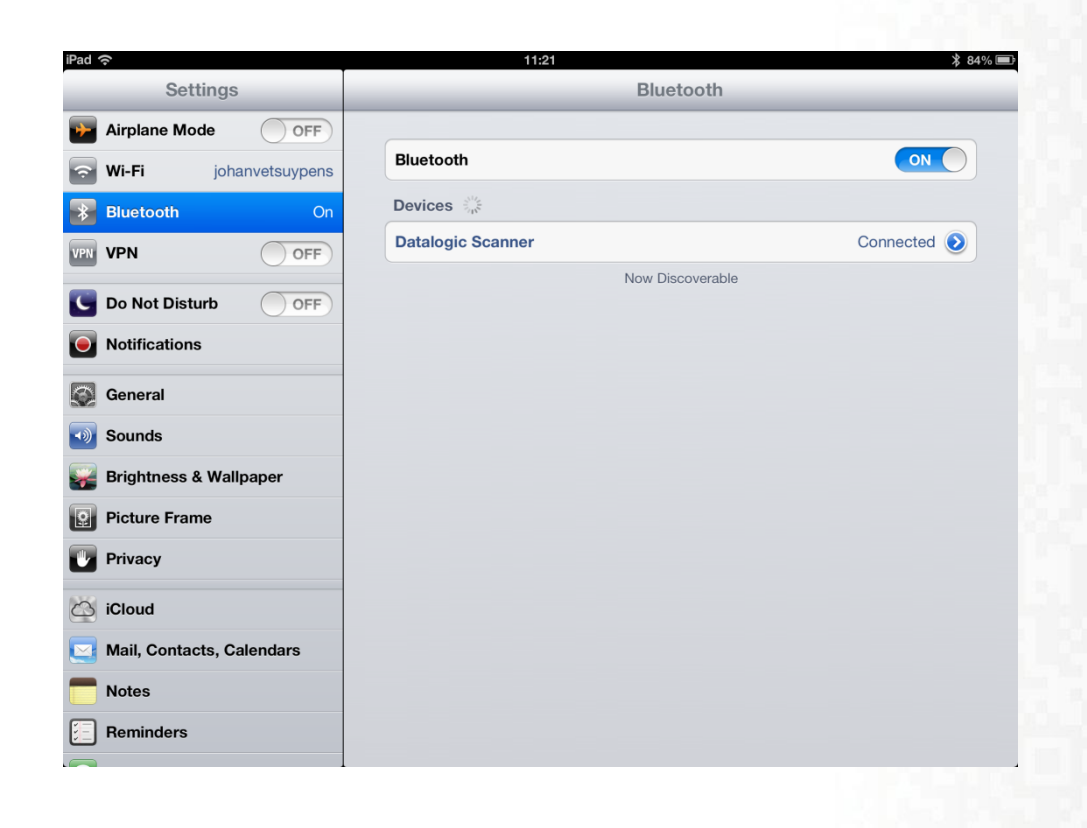

#### **ODATALOGIC**